# DISEÑO DE PROTOTIPOS<br>**DIGITALES CON SOLIDWORKS** SW

## **INTERMEDIO**

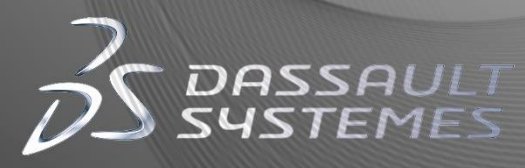

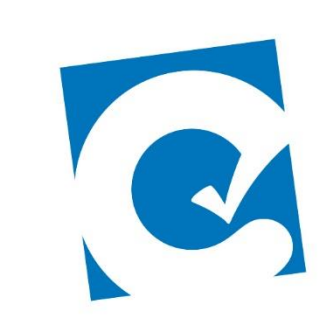

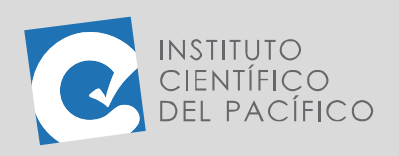

**OBJETIVO**

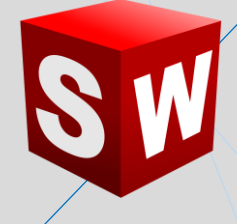

# **EJEMPLO 03: CREACIÓN DE UN MOLDE PARA TOMACORRIENTE**

El objetivo principal del ejemplo es practicar la creación de **moldes**, usando las herramientas necesarias para su realización.

**Instituto Científico del Pacífico www.icip.edu.pe**

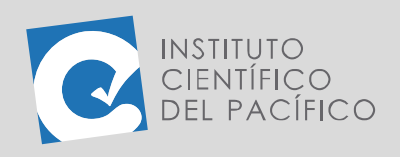

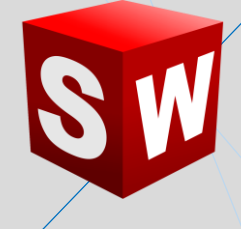

### **PLANTEAMIENTO**

En este ejemplo se creará el **molde** de un tomacorriente, creando una pieza base del molde y a partir de él crear su **cavidad.**

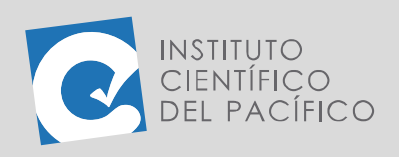

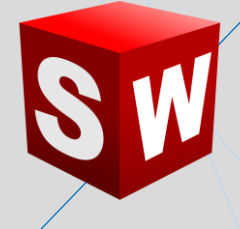

#### **DESARROLLO**

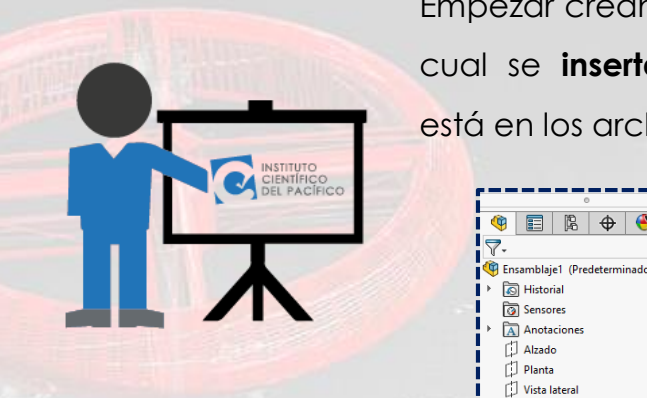

Empezar creando un **nuevo ensamblaje**, en el cual se **insertará** la pieza **E3\_S5\_INT\_P1** que está en los archivos.

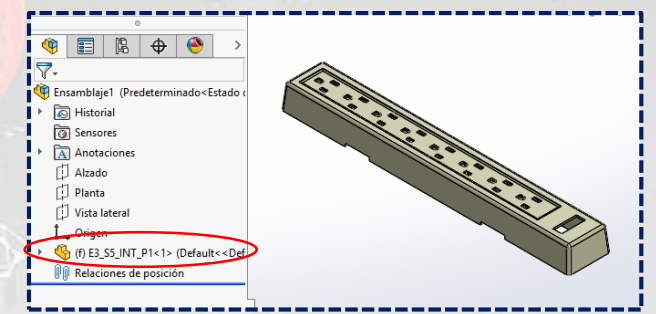

Luego, crear una **pieza nueva** y hacer un rectángulo de **400 x 140** al cual se va a **extruir 60.**

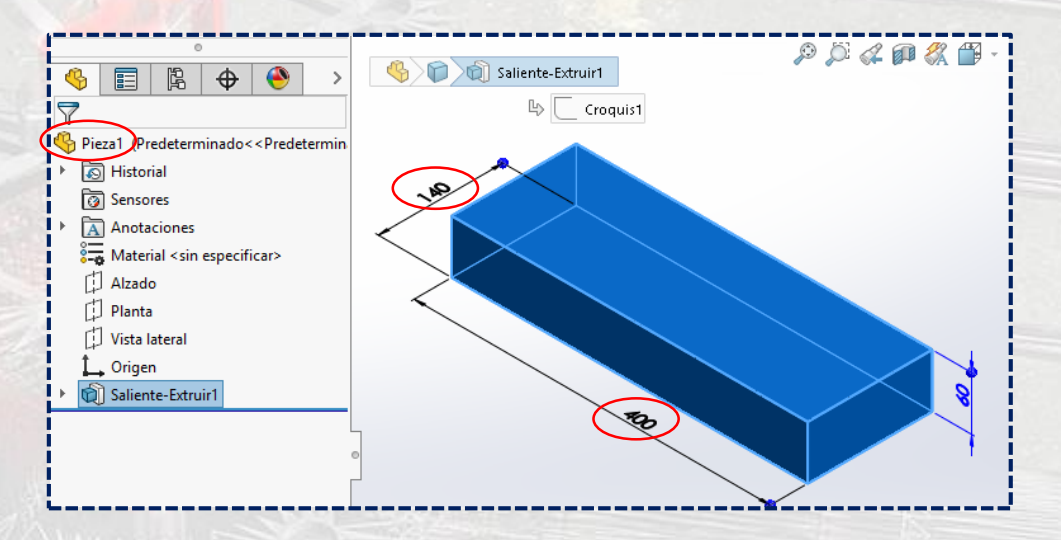

Después, **insertar** en el ensamblaje creado anteriormente.

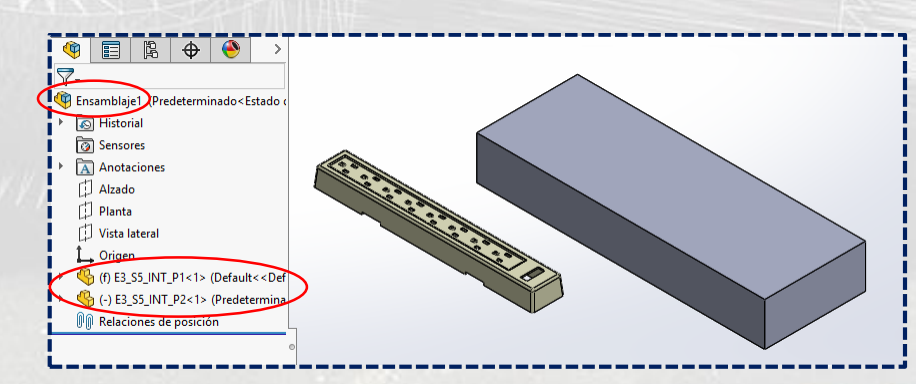

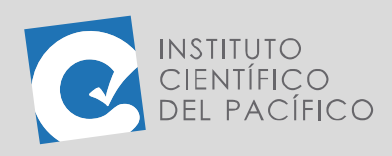

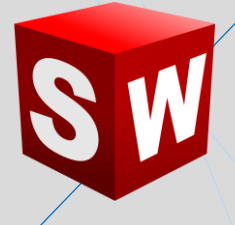

#### Seleccionar la segunda pieza y dar clic en **Cambiar transparencia**.

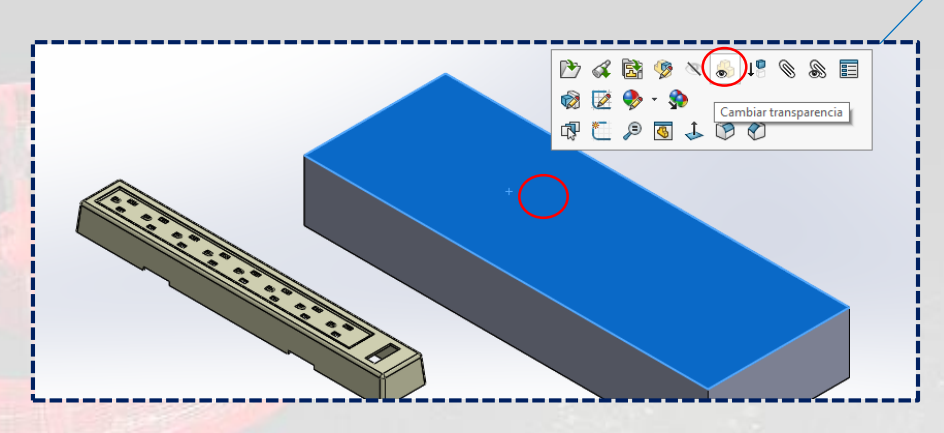

Quedando de la siguiente forma:

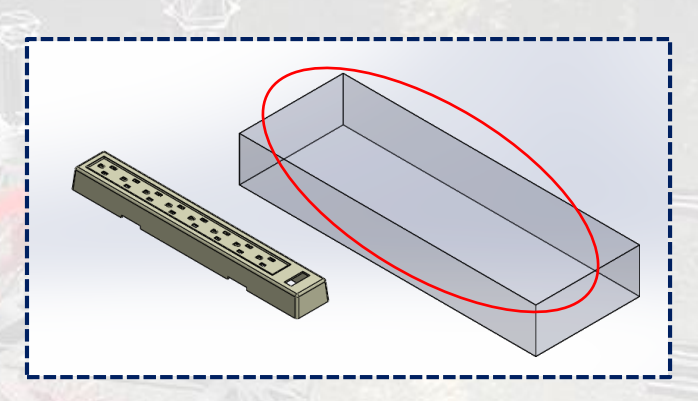

Ahora, centrar la pieza 1 dentro de la pieza 2, usando una **relación distancia** de **50** entre las caras laterales de cada una.

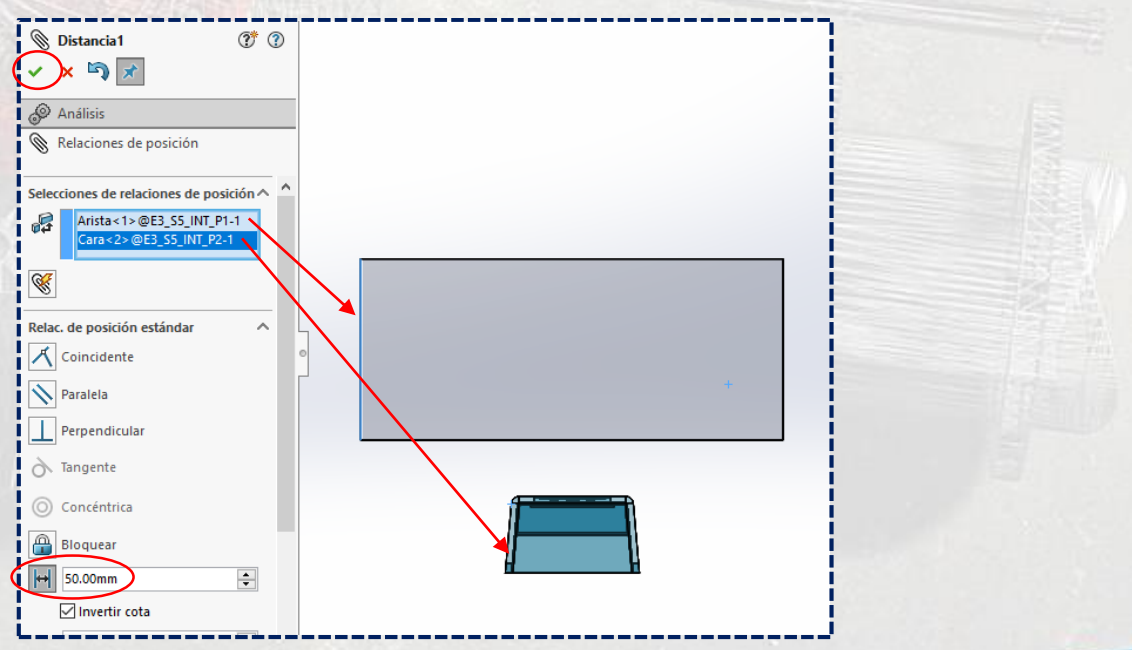

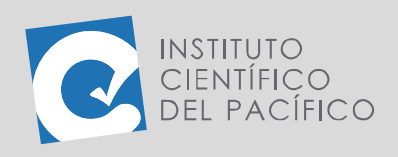

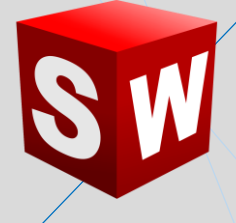

Luego, otra **distancia** de **50** entre las caras frontales.

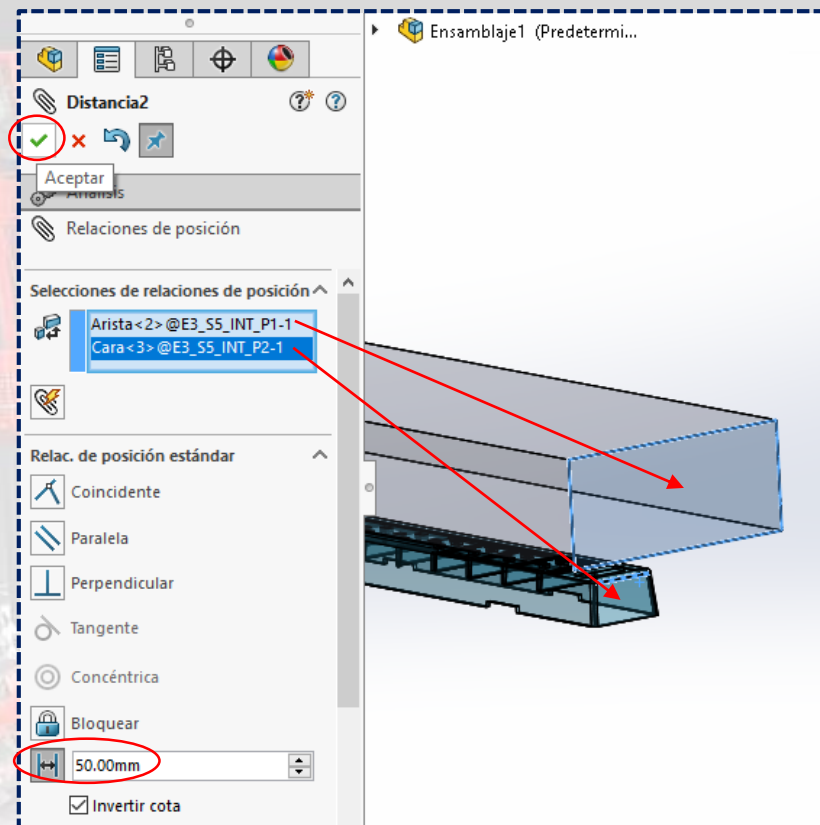

### Después, una **coincidencia** entre las caras inferiores.

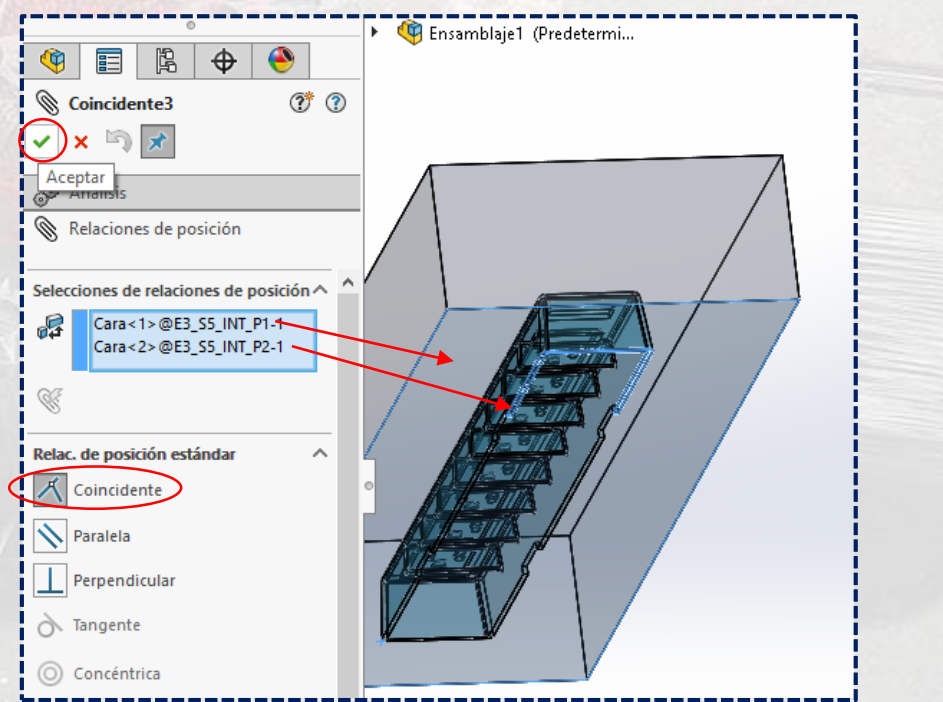

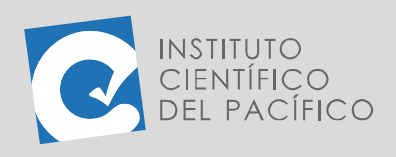

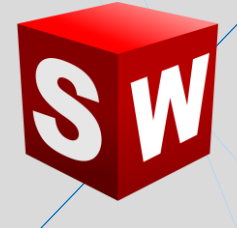

#### Acto seguido, dar clic a la segunda pieza y seleccionar **Editar pieza**.

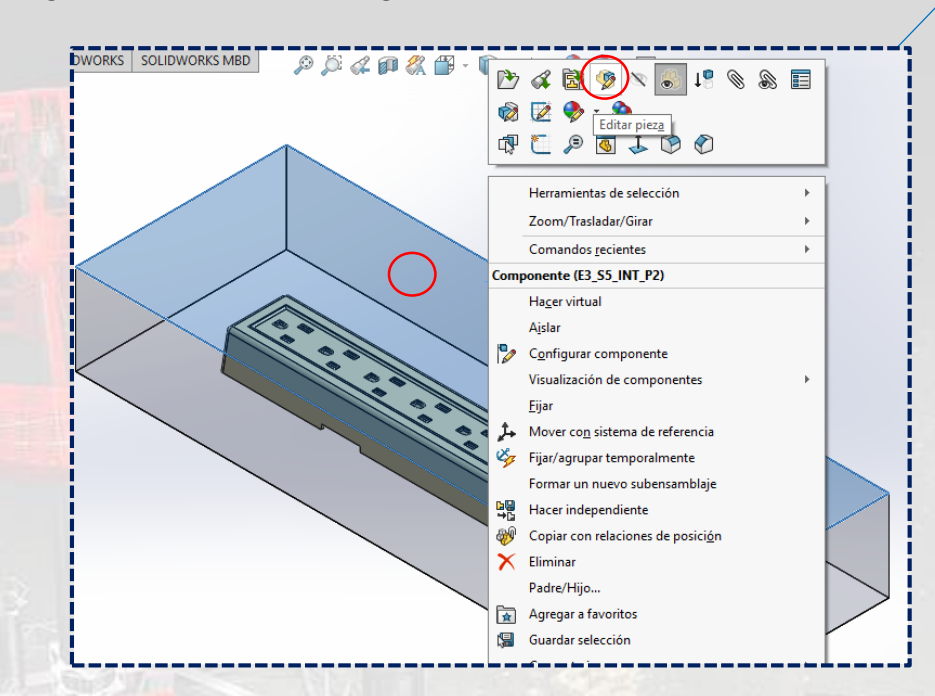

#### Desplegar **Insertar**; luego **Operaciones** y seleccionar **Cavidad**.

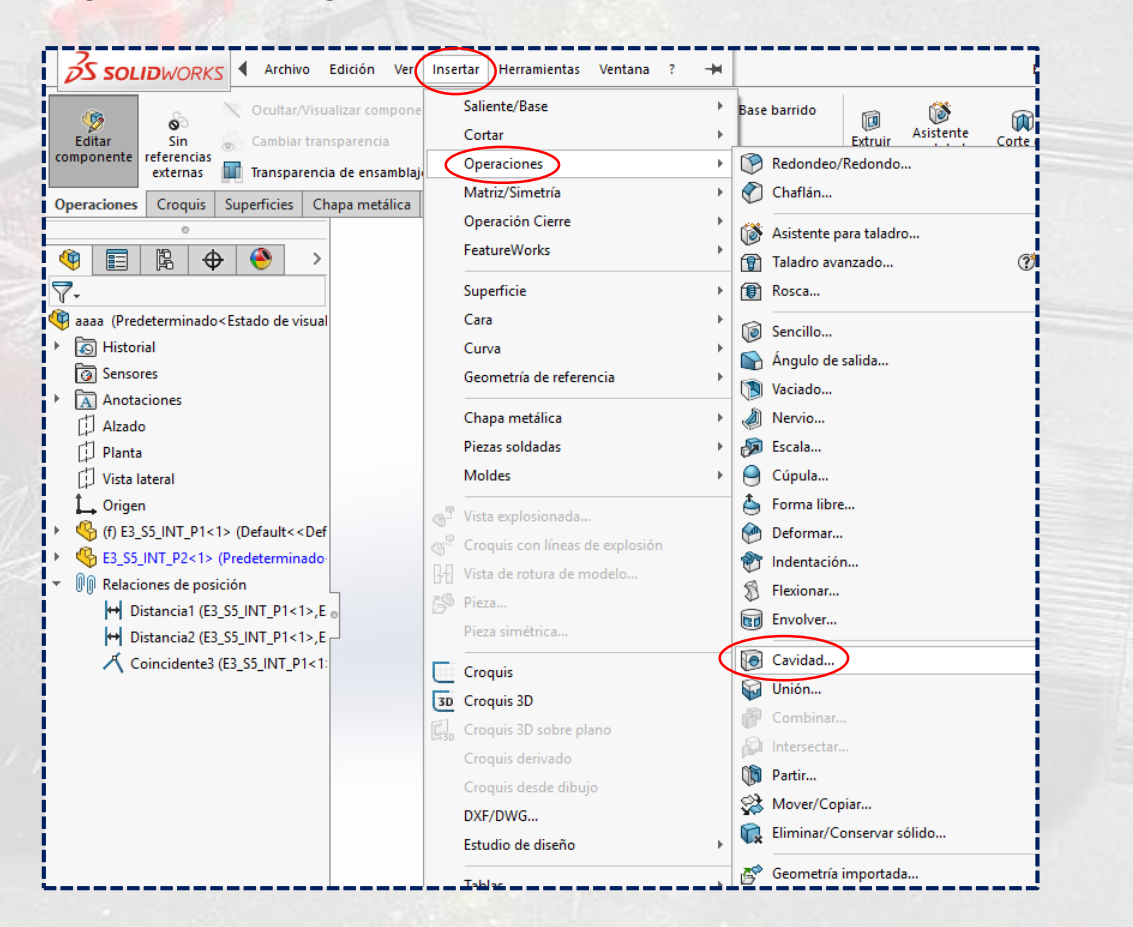

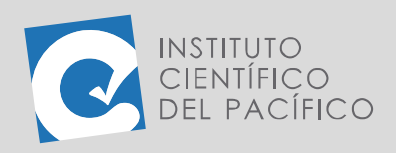

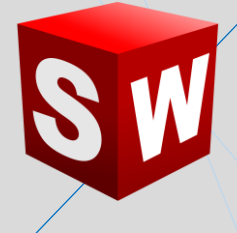

Y al panel que abra, seleccionar la pieza 1 en **Componentes de diseño** y una **escala** de **2%**.

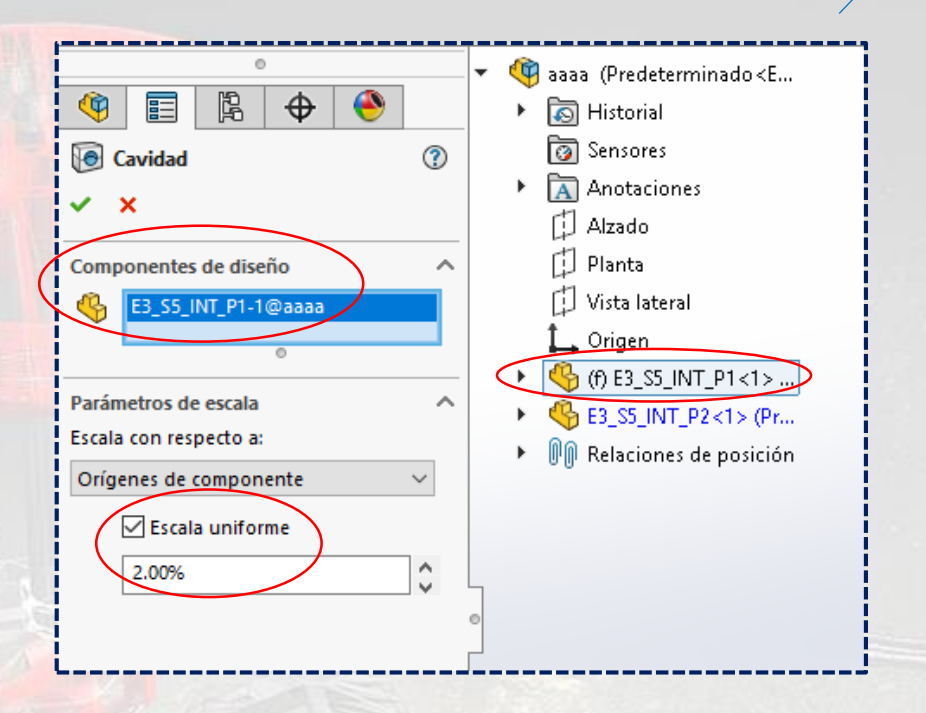

Finalmente, **salir de editar pieza** y la **cavidad** se creará sin ningún problema.

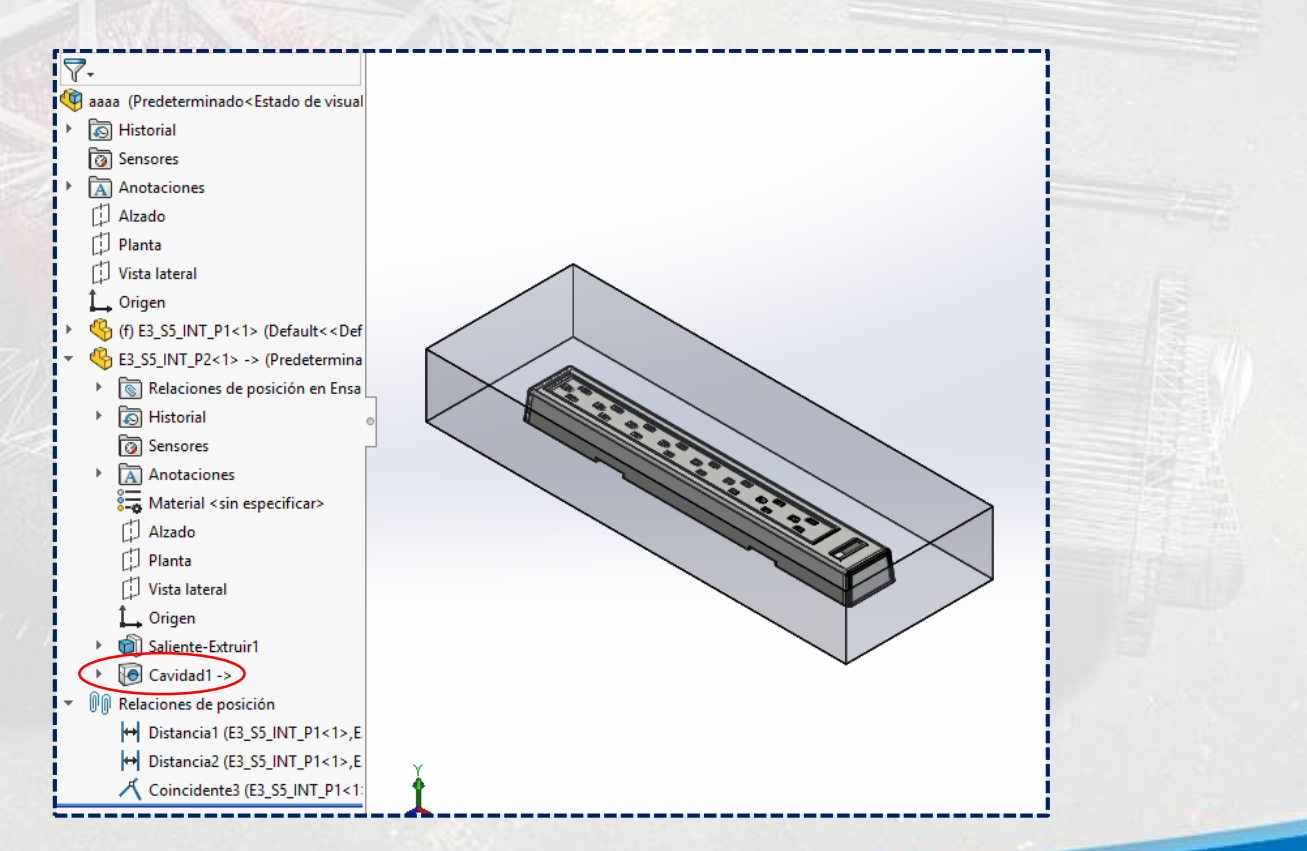

![](_page_8_Picture_0.jpeg)

![](_page_8_Picture_1.jpeg)

Dar un clic a la pieza 2, desplegar **Archivo** y seleccionar **Derivar pieza de componente**. Al panel que aparezca, dar **Aceptar**.

![](_page_8_Picture_50.jpeg)

Y así abrirá una pieza nueva.

![](_page_8_Figure_5.jpeg)

**Instituto Científico del Pacífico www.icip.edu.pe**

![](_page_9_Picture_0.jpeg)

![](_page_9_Picture_1.jpeg)

Hacer una línea a **25** de la base inferior.

![](_page_9_Figure_3.jpeg)

#### Y **extruir corte por todo** de ella.

![](_page_9_Picture_52.jpeg)

Entonces, el **molde** quedará completamente listo.

![](_page_9_Figure_7.jpeg)

**Instituto Científico del Pacífico www.icip.edu.pe**